# CEP\_20017.XLSM

Spreadsheet file (latest version for Mac / Pc + Nl / Fr / En / De + MSOffice / OpenOffice / LibreOffice) to archive records and read protocols Of these records of the Szondi test The protocols incorporate the method described in Szondi's *Lehrbuch der experimentellen Triebdiagnostik*, Band I. Textband. Bern, Huber 1971

(French translation by E. Favraux on sale here - see our homepage)

(This software saves you a lot of time if you want to get all the results derived from the raw choices and it also offers elements of interpretation by referring to certain publications such as the Théorie et Practique du Szondi, 1975, Prof Jean Mélon, but it must be realized that all this can not replace the personal work or study group, analysis and interpretation that are imperative in each case)

#### **Contents**

The new Szondi computerized file has a single document: CEP 20017.XLSM which includes 4 pages (D, P, F, R)

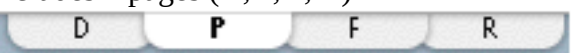

"**CEP**" refers to **Centre d'Etudes Pathoanalytiques (**Center of Pathoanalytical Studies).

This document is 'empty' (except for an anonymous test called Example). New entries are entered on page D, from the keyboard, or from other documents of the same type.

2017 designates the version and .XLSM as a worksheet type document.

This document can be read on several platforms: Windows, MacOS X, Linux.

Some basic knowledge of the spreadsheet is required by the user.

This worksheet contains "macros" - small programs that can perform certain operations Which will be described in this introduction). To activate the Microsoft Excel program or one of these free equivalents LibreOffice (or OpenOffice) ask by opening **Description**

**CEP\_20017.XLSM** has four pages:

- page 1 (**D**ata),

- page 2 (**P**rotocol),

- on page 3 (**F**ormat) you can enter the raw data in order to produce a profile conforming to the type used on page D to be copied (see below),

- page 4 (**R**eferences) which contains the references used by pages D, P and F, to calculate the protocol, to adapt it to the chosen language, etc.).

**Buttons** (macro commands)

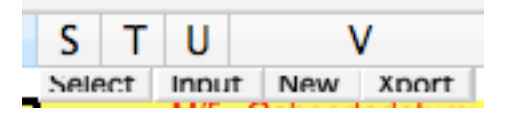

**CEP\_2017.XLSM** works largely automatically by **buttons** that control Macros: small command programs.

On page **D**

They are

**S**elect to select the data of a test, and

**N**ew to introduce new data (new topic).

**I**ntro to enter the new data record of a test with history elements;

**X**port to create an external, independent .xls document containing the raw data of a record.

# On page **P**

**P tutti** prints the entire folder.

**P 1-6** prints the first six pages (tables and charts).

**P 1** prints the first range of the P page (A1-AL42, = the protocol).

**Crim** examines current profiles according to criteria differentiating between inmate profiles and profiles of prison guards (Szondiana)

**MaHo** examines the ten profiles according to criteria differentiating male homosexual profiles from non-homosexual men (Szondiana)

# The D (DATA)

The software is not automatically protected by a password. You can protect it from prying eyes by leaving the software and saving it under [my\_szondi\_spreadsheet.xlsm] with the Option button. Option opens a window where you can enter a password (which you will need to remember!)

Page D is organized in two windows. The top window (shown below) normally shows the top of the page. The following figure shows the page from line 16 (bottom window).

### Importing new data

The boxes below A15 (A16: V ...) host the data of the archived profiles: and so on. In the first line (purple) you enter the name of the subject (column A), the genus (column U) and the Date of birth (column V), (note: not age of subject).

Introduce  $7 * 3$  raw scores  $F = 7$  factors (h, s, e, hy, k, p, d) and 3 (VGP sympathetic, VGP antipathetic, EKP sympathetic)]

Then you enter successively for each factor the number of photos for sympathetic choices VGP, antisympathetic VGP and sympathetic EKP (blue column), the number of of factor 'm' choices and the number of antipathetic choices in EKP for the 7 factors being calculated automatically in the protocol pages from the three previous data (but not displayed In this sheet). If the data contains a notation error, it will appear when using the data on the Protocol page by the appearance of "!" To the right of the boxes containing the raw data and by voids or Reactions of the "#ERR" type in certain places.

In the last column (V), the date of the changeover is entered (day  $/$  month  $/$  year). There is room for ten passes (= a complete protocol) between two yellow bars.

To display the result of a group of profiles, the entered data (boxes An -  $\text{Vn} + 10$ ) must be copied into the rectangle A5: V15. This can be done manually or by choosing the subject name (column A yellow bar) and then pressing the Select button in the top window after placing the pointer on the column in column A on the name. This button starts a series of calculations and operations that lead to the P page where the result is displayed.

### Small statistic of your archive

Page D: The boxes BX5: CH15 contain correlation indices between profile one and the following, profile two and the following, and so on. Which are located in frame A5-V15 The boxes BX1: DK26 contain the counts of the reactions 0,1,2,3,4,5,6 for all the trends (VGP sympa and anti, EKP sympa) which are in the archive, with their means, maximum, On the right of the table. At the bottom of the table the count of the number of each reaction (0.1, etc.) per trend, the maximum, minimum, median and average.

### **Password**

See above.